# **春学期パソコン講習会 受講のてびき**

2020年7⽉13⽇

明治大学 生田メディア支援事務室

### **1 講習会の受講について**

- > 講習会は,「牛田仮想デスクトップ |を利用し、大学構内で動いている PC を遠隔操作して行います。 (詳細は 2 ページに記載)
- ▶ 「生田仮想デスクトップ」にログインする際(図 4)の ID とパスワードは次の通りです。
	- (ID) 生田基盤アカウント
		- ID がご不明な方は, 下記「ユーザーID」を参照 https://www.meiji.ac.jp/isys/office/account.html
		- 理工学部生は ee, 農学部生は ef からはじまります

(パスワード) Oh-o!Meiji と同じ

- **> 2つの OS の選択画面(図 5)では、次のように選んでください。** (Word, Excel グラフ, Excel 関数, PowerPoint) -> Windows PC (UNIX) -> Linux PC
- > 講習会資料は「テキスト」「演習問題」「解答解説」からなります。 資料一式を各自でダウンロードしてくだ さい。ダウンロードが済んだら,次のように各⾃で進めてください。
	- (1)テキストの内容に沿って作業をし,学習する
	- (2)演習問題を解く
	- (3)演習問題の解答解説を確認する
- > 作業中のファイルは、必ずマイドキュメントにこまめに保存するようお願いします。デスクトップなどに保存した 場合はシャットダウン後に削除されます。また,10 分間操作をしないとシャットダウンされますのでご注意くだ さい。
- ▶ テキストの印刷は必須ではありませんが, 手元に置いておきたい方は各自で印刷してください。印刷方法を ⼯夫して,枚数や費⽤を節約することをおすすめします。
- ▶ テキストや演習問題の内容についてわからない点や、理解を深めたい点がありましたら、次の「オンライン質 問会」にご参加ください。

### **2 オンライン質問会について**

- **2** 7月23日(木), 24日(金), 28日(火)に, オンライン質問会を Zoom にて開催します。
- ▶ オンライン質問会の詳細および申し込み方法については、生田情報メディアサービスのホームページをご 確認ください。https://www.meiji.ac.jp/isys/
- 講習会以外の,例えば授業の課題等に関する質問にはお答えできません。

### **3 ⽣⽥仮想デスクトップの使⽤⽅法**

### **3.1 VMware のダウンロード**

まず, https://www.meiji.ac.jp/isys/vdes ktop/ より, VMware Horizon Client をダウン ロードします。使⽤している PC の OS に対応する Pr oduct を選択してください。

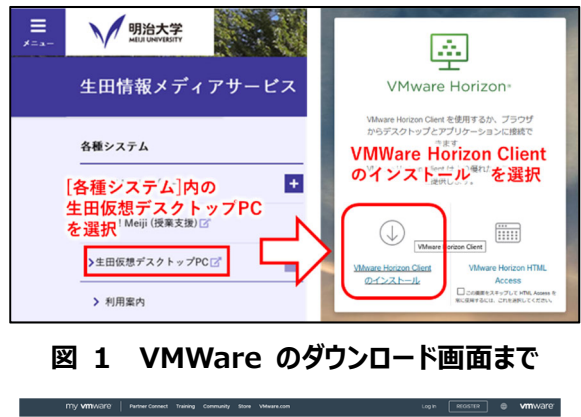

#### Download VMware Horizon Clients OSに対応するものを 選び、ダウンロード  $\sim$  5.0  $^{-1}$ VISWALD FRAME CARLS IV  $\vee$  VMware Horizon Client for Windows **GO TO DOWNLOADS** VMware Horizon Client for Windows

**図 2 VMWare のダウンロード画⾯** 

### **3.2 インストール**

ダウンロードしたファイルをクリックし,インストールを 開始します。同意してインストールをクリックします。イ ンストール後,再起動が必要になります。

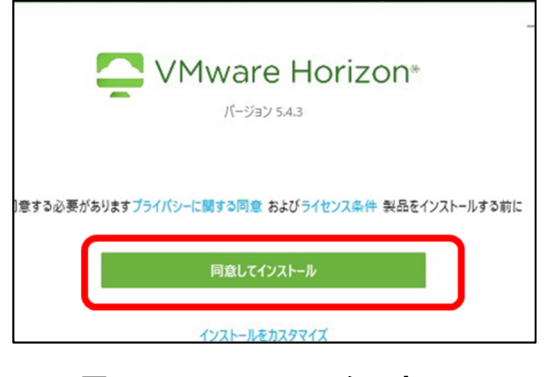

**図 3 VMWare のインストール** 

## **3.3 ログイン**

「新規サーバ」を押し,次の URL を入力します。 **https://vpc.isc.meiji.ac.jp/**  成立した接続を押し、生田基盤アカウントでログ インします。

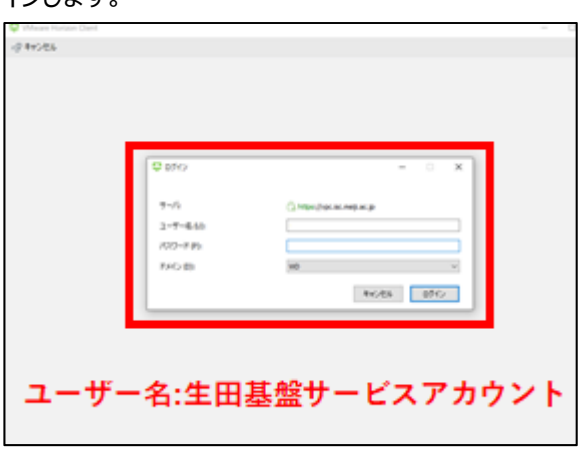

### **図 4 ⽣⽥仮想デスクトップへのログイン**

### **3.4 ⽣⽥仮想デスクトップへアクセス**

ログインに成功すると, Windows と Cent OS を選択することができます。UNIX/Linux 講習会の 場合は"LinuxPC"を,それ以外の講習会は"Win dowsPC"をクリックして起動してください。

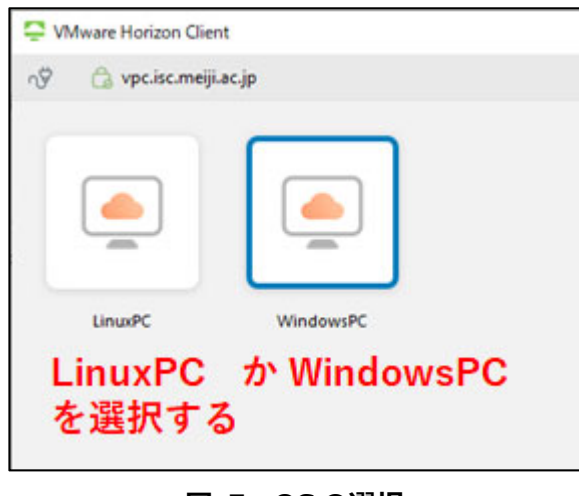

**図 5 OS の選択** 

以 上